## CAQH TO UNIFORM APP

The best way to pull a CAQH replica including all the provider's information is to do the following:

1. Click the option, Review & Attest, once ready to pull the CAQH State Application Replica

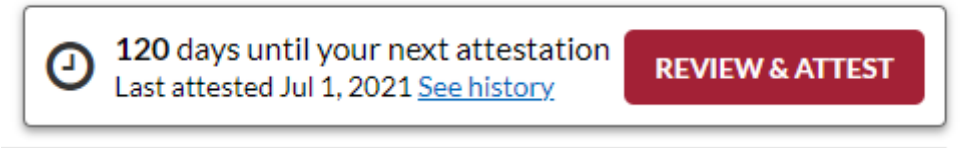

2. It will then take you to another page and show the option to Download Your State Application:

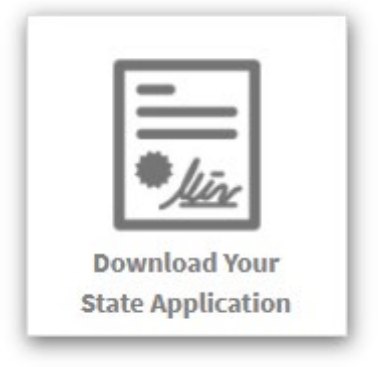

3. Then select which state and if you would like supporting documents or not. Including supporting documents will include their licenses from current and years prior.

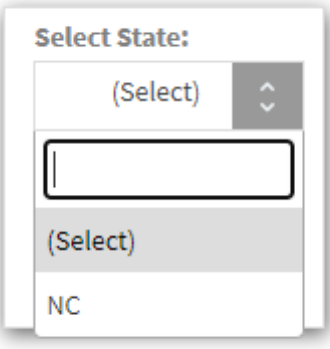

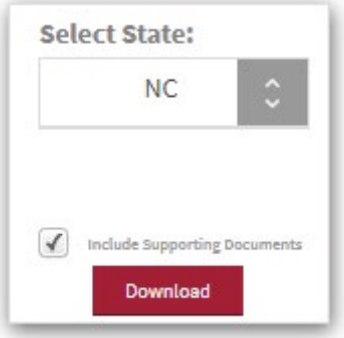